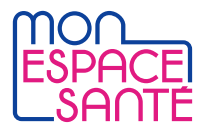

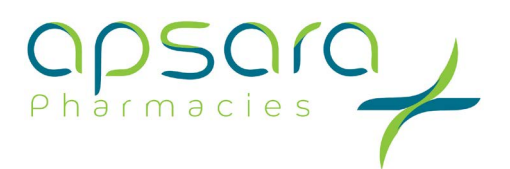

Soyons acteurs de l'augmentation de la **couverture vaccinale !**

# La note de vaccination

La version référencée «Ségur» du Logiciel de Gestion d'Officine (LGO) du pharmacien d'officine apporte plusieurs nouveautés, dont la génération de certains types de documents et données numériques, tels que la note de vaccination. Celle-ci est créée par le pharmacien d'officine à l'aide de son LGO référencé Ségur puis **transmise au dossier médical de Mon espace santé** du patient qui consolide toutes les notes de vaccination du patient dans son historique des vaccinations.

# Pourquoi envoyer la note de vaccination dans Mon espace santé ?

• En alimentant une note de vaccination dans le dossier médical de Mon espace santé du patient, le pharmacien prend l'habitude d'enrichir l'espace santé du patient avec des documents de santé et les rend ainsi accessibles aux autres professionnels de santé.

### **Aujourd'hui En 2025**

Le pharmacien peut consulter le dossier médical des patients qui l'y autorisent, en se connectant sur **www.dmp.fr/web/dmp/ps**

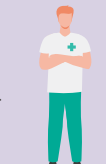

• Le patient retrouve dans Mon espace santé l'ensemble de ses documents de santé dont ses vaccinations.

Avec la vague 2 du Ségur, il pourra **consulter l'état vaccinal du patient depuis son LGO**, lui notifier les rappels à effectuer voire proposer de les administrer.

Dans un objectif commun au niveau européen, la note de vaccination, alimentée par les professionnels de santé à chaque vaccin du patient, **deviendra ensuite le carnet de vaccination électronique du patient au format européen.** Chaque patient pourra donc automatiquement retrouver ce carnet dans son dossier médical.

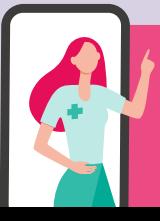

Avoir un LGO référencé Ségur est un prérequis pour générer et transmettre facilement cette note de vaccination !

 $\boxed{7}$  [Les solutions référencées pour le couloir officines de ville](https://industriels.esante.gouv.fr/segur-du-numerique-en-sante/segur-vague-1/solutions-referencees-segur?f%5B0%5D=dsr_solutions%3ALGO)

# 01

# Qualifier l'Identité Nationale de Santé (INS)

Pour être sûr d'envoyer la note de vaccination dans le bon dossier patient, la qualification de l'INS est un prérequis indispensable. L'INS doit être qualifiée une seule fois pour chacun des patients que vous suivez, **suivant deux conditions** :

- Être vérifiée sur la base d'un justificatif d'identité (CNI, passeport, titre de séjour ou livret de famille) ;
- Avoir été récupérée ou vérifiée par appel au téléservice INSi depuis votre logiciel de gestion (nécessité d'une carte CPS / CPE / CPF ou d'un certificat logiciel), à partir de la carte Vitale du patient.

 $\Box$  [En savoir plus, retrouvez la fiche pratique dédiée à l'INS](https://www.collectif-groupements-pharmaciens.fr/download/CNGPO-Fiche_INS_BAT.pdf)

L'Identité Nationale de Santé (INS) du patient doit avoir été qualifiée avant de pouvoir alimenter son dossier médical.

# 02

 $\boldsymbol{\Lambda}$ 

71

# Remplir la note de vaccination dans son LGO

Cela alimente en temps réel le carnet de vaccination de Mon espace santé du patient qui voit son historique de vaccination. La note de vaccination produite peut être également échangée par messagerie sécurisée de santé à un autre professionnel de santé. Il est important que le pharmacien se renseigne auprès de son LGO car chaque logiciel a ses propres usages et pratiques.

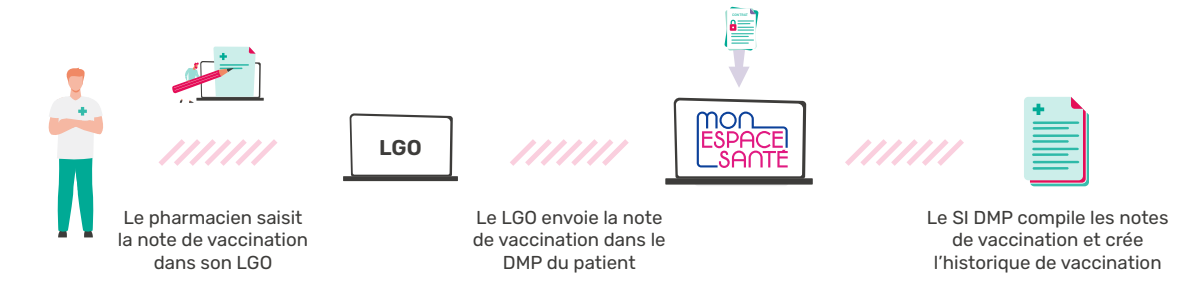

NB : un document **« Note de vaccination »** ne doit contenir qu'une seule ligne de vaccination. Si deux vaccins sont effectués par le pharmacien d'officine au cours de la même prise en charge, le pharmacien soit générer deux documents **« Note de vaccination »** (une par vaccin effectué).

L'extension de la vaccination, dans la nouvelle convention pharmaceutique, ne sera payée au pharmacien que si celui-ci pousse les documents de vaccination dans l'espace santé du patient. En effet, dans la convention pharmaceutique, du 31 mars 2022, il est noté que le pharmacien *« doit notamment s'assurer de : l'inscription dans le carnet de vaccination de l'espace numérique en santé de la personne vaccinée du nom et du numéro de lot du vaccin administré ainsi que la date d'administration du vaccin ».*

#### Comment trouver la note de vaccination dans votre LGO ? I٣ **ERx FO-**(ph)armaland **PHARMONY CRYSTAL** VISIOPHARM ActiPharm winpharma PharmaVitale